# **E-KRESKI – WSPOMAGANIE TRADYCYJNEGO KSZTAŁCENIA Z GEOMETRII WYKREŚLNEJ WSPÓŁCZESNYMI TECHNIKAMI INFORMATYCZNYMI**

## **Janusz Eichler \* Zdzisław Sysak \*\***

*Zaprezentowano postęp prac nad opracowaniem kursu z geometrii wykreślnej "e-kreski", przeznaczonego do nauczania na odległość. Kurs e-kreski oparty jest na koncepcjach i pomysłach pozytywnie sprawdzonych w pierwszej wersji kursu internetowego "Interwykład", dostępnego za pośrednictwem Internetu. Wzbogacono go o nowe techniki informatyczne. Opracowano nowy interfejs uŜytkownika, oparty na technologii Flash 8, umoŜliwiający personalizację ustawień. W przedstawiono sposoby posługiwania się przyrządami kreślarskimi i ich zastosowanie w geometrii płaskiej. Dzięki zastosowaniu animacji i komentarzy tekstowych wyjaśniono istotę zapisu figur geometrycznych płaskich i przestrzennych na płaszczyźnie rysunku. W formie stukilkudziesięciu lekcji przedstawiono podstawy geometrii wykreślnej, uŜyteczne metody przekształceń geometrycznych i ich zastosowanie do wyznaczania przekrojów brył i przenikania wielościanów i brył obrotowych.* 

### **1. STRUKTURA KURSU E-KRESKI**

Problemy z brakiem zainteresowania absolwentów szkół średnich studiowaniem na uczelniach technicznych skłania je do unowocześniania oferty dydaktycznej i dostosowywania jej do potrzeb i możliwości współczesnej młodzieży. Temu celowi służy opracowywany przez autorów e-learningowy kurs z geometrii wykreślnej "e-kreski". Koncepcja nauczania geometrii wykreślnej z użyciem mediów elektronicznych i Internetu, sposobów prezentacji za ich pośrednictwem treści dydaktycznych, jak i doboru programów do wykonywania grafiki 2D i 3D i opracowania struktury strony internetowej została zaprezentowana na seminariach "Nowe Media w Edukacji" 2005 [1] i 2008 [2] oraz na XXII Sympozjonie PKM [3].

<sup>\*</sup> doc. dr inŜ., Instytut Techniki Cieplnej i Mechaniki Płynów, Politechnika Wrocławska,

<sup>\*\*</sup> dr inż., Instytut Inżynierii Lotniczej, Procesowej i Maszyn Energet., Politechnika Wrocławska,

Przy opracowaniu kursu autorzy korzystali z tradycyjnych podręczników geometrii wykreślnej, m.in. [4] i [5], nadając zawartym tam metodom rozwiązań zagadnień konstrukcyjnych nowoczesną formę. W wyniku wykonanych prac powstała strona internetowa e-kursu geometrii wykreślnej, nazwana przez autorów "e-kreski". Strona (rys.1) dostępna jest pod adresem http://www.ekreski.pwr.wroc.pl/testowa.html.

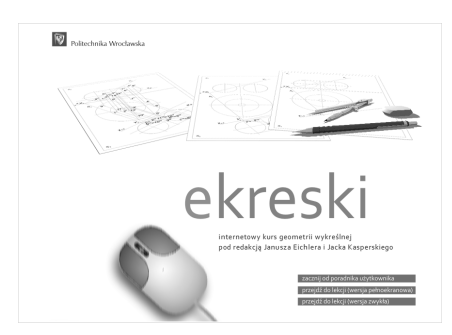

Rys. 1. Strona powitalna kursu e-kreski

Pozytywne doświadczenia wyniesione z eksploatacji ogólnie dostępnego przez Internet kursu "Interwykład ..." [1] skłoniły autorów do kontynuacji przyjętych tam rozwiązań. "Obrazkowy" sposób komunikowania się ze studentem, został uzupełniony zwięzłym komentarzem tekstowym, opisującym dany krok konstrukcji, kierującym uwagę studenta na najistotniejsze kwestie i zalecającym mu tworzenie w wyobraźni przestrzennego obrazu danej konstrukcji geometrycznej.

Ze względu na ogrom prezentowanego materiału powstała potrzeba stworzenia jednorodnej struktury kursu. W tym celu cały kurs podzielono na bloki tematyczne a te z kolei na mniejsze jednostki – lekcje i kadry. W obrębie każdej lekcji zastosowano efektywną metodę prezentacji treści dydaktycznych *krok-po-kroku* (rys. 2), pozwalającą studentowi na dostosowanie tempa przyswajania materiału dydaktycznego do swoich możliwości percepcji, aktualnego rozkładu dnia czy stanu psychicznego. Aby ułatwić studentom przyswojenie podstaw geometrii wykreślnej, w lekcjach początkowych bloków tematycznych zastosowano równoległy zapis danego kroku konstrukcji przekształcenia w przestrzeni (zapis aksonometryczny) i na płaszczyźnie rysunku (zapis w rzutowaniu prostokątnym) (rys. 2 i 3).

Doświadczenie dydaktyczne autorów w konfrontacji z ogromem zagadnień wchodzących w zakres geometrii wykreślnej wykładanej na różnych wydziałach uczelni technicznych skłoniło ich do zawężenia tematyki opracowywanego kursu i dostosowania go przede wszystkim do potrzeb studentów kierunków mechanicznych

Zastosowanie metody *krok-po-kroku* do tworzenia poszczególnych lekcji wymusza tworzenie dużej ilości rysunków o identycznym formacie, przyjmujących postać połączonych ze sobą ciągiem logicznym kadrów. Rysunki te wykonywano przy pomocy komercyjnego programu CorelDRAW 12. Dla zmniejszenia wielkości obrazków i dostosowania ich do szybkiego transferu przez Internet, zrezygnowano z ich wersji kolorowej na rzecz odcieni szarości. Animacje 3D tworzono w darmowym programie POV-Ray.

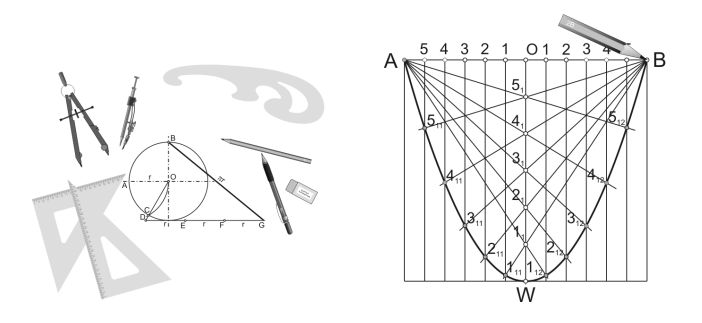

Rys. 4. Przyrządy kreślarskie Rys. 5. Konstrukcja paraboli

Cały kurs podzielono na 7 bloków tematycznych a każdy z bloków na połączone ze sobą w porządku logicznym części składowe, nazywane tu lekcjami. Struktura blokowa umożliwia dodawanie kolejnych bloków a przez to dowolne rozbudowywanie kursu, wzbogacanie jego zawartości.

Blok tematyczny nr 1 – *Podstawy zapisu geometrycznego*, obejmuje 74 uporządkowane w kolejności rosnącego stopnia zaawansowania, lekcje. Początkowe 30 lekcji tego bloku zapoznają studenta z zalecanymi przyrządami kreślarskimi (rys.4) i sposobami posługiwania się nimi do wykonywania rysunków. W dalszych lekcjach tego bloku przedstawione są płaskie konstrukcje geometryczne, przydatne przy tworzeniu siatek i rozwinięć powierzchni figur przestrzennych a także konstrukcje krzywych stożkowych (rys. 5) i spiral, znajdujących zastosowanie w konstrukcjach mechanicznych. Druga część tego bloku zawiera 44 lekcje, dotyczące podstaw zapisu graficznego figur płaskich i przestrzennych.

Blok tematyczny nr 2 – *Transformacje* – przedstawia użyteczne w konstrukcjach mechanicznych, metody przekształceń poprzez obrót (podwójny obrót), kład, zmianę rzutni (podwójną zmianę rzutni – rys. 6).

Blok tematyczny nr 3 – *Zapis brył obrotowych* – obejmuje podstawy zapisu walca, stożka, kuli i torusa. W 16 rozbudowanych lekcjach zaprezentowano konstrukcję wyznaczania punktów przebicia tych figur prostą i konstrukcje ich przekrojów płaszczyzną przekroju w położeniu rzutującym i w położeniu dowolnym. Przedstawiono także konstrukcję rozwinięcia powierzchni bocznej przeciętych figur na płaszczyźnie rysunku (rys. 7).

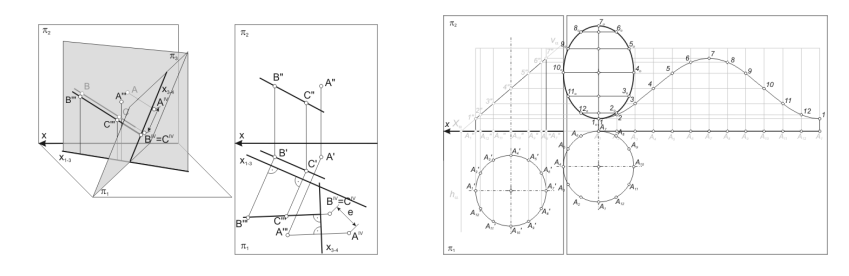

Rys. 6. Metoda podwójnej zmiany rzutni Rys. 7. Przekrój walca

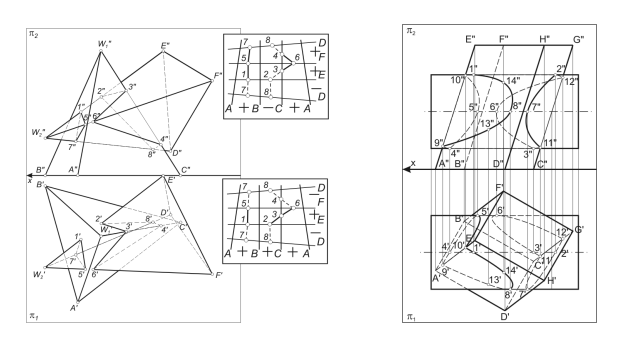

Rys. 8. Przenikanie ostrosłupów z siatką widoczności Rys. 9. Przenikanie graniastosłupa i walca

Blok tematyczny nr 4 – *Przenikanie wielościanów*. W 8 rozbudowanych lekcjach przedstawiono sposoby zapisu geometrycznego figur, powstałych z przenikania graniastosłupów i ostrosłupów. Zaprezentowano sposób wyznaczania rzutów krawędzi przenikania i opisano wykorzystanie siatki widoczności, jako pomocniczego narzędzia przy konstrukcji rzutów (rys. 8).

Blok tematyczny nr 5 – *Przenikanie brył obrotowych*. Przedstawiono tu różne kombinacje brył, pokazano sposoby wyznaczania rzutów krawędzi przenikania i określania widoczności tej krawędzi na rzutniach. Prezentowane treści wzbogacono o animacje 3D.

Blok tematyczny nr 6 – *Przenikanie wielościanów i brył obrotowych*. W 12 rozbudowanych lekcjach przedstawiono podstawy zapisu figur, powstałych z przenikania wielościanów i brył obrotowych (rys. 9). Zaprezentowano także przykłady tworzenia rozwinięcia powierzchni bocznej figury, powstałej przez dodawanie lub odejmowanie figur składowych.

Blok tematyczny nr 7 – *Techniczne zastosowania konstrukcji geometrycznych*. Blok ten ma za zadanie przekonać studenta o praktycznych walorach geometrii wykreślnej. Przedstawiono tu kilka przykładów konstrukcji przewodów rurowych, stosowanych w technice cieplnej (kolana, trójniki, leje) wraz z rozwinięciem ich powierzchni bocznej.

#### 2. ZASTOSOWANIE NOWYCH TECHNIK INFORMATYCZNYCH

Doświadczenia autorów z poprzednimi wersjami e-kursu (wersje w HTML) skłoniły ich do opracowania elastycznego schematu organizacyjnego kursu. W schemacie tym całość zarządzania przejął sterownik opracowany w technologii Flash. W przyjętej koncepcji sterownik zawiaduje całością podziału na bloki/lekcje/kadry, zarządza pobieraniem obrazów oraz uzupełnianiem ich w stosowne opisy i komentarze. Przejście na sterownik pisany w języku ActionScript w technologii Flash pozwolił na uniknięcie wielu problemów. Technologia Flash jest jednolicie interpretowana przez różne przeglądarki a jedyną jej wadą były koszty zakupu komercyjnego pakietu oprogramowania.

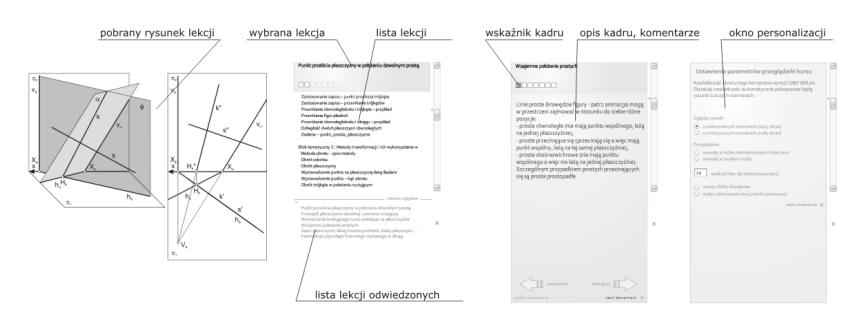

Rys. 10. Główne elementy strony kursu

W trakcie rozbudowy kursu jednym z problemów okazała się wielkość rysunków. Rysunki do kursu z geometrii wykreślnej zawierają znaczną ilość szczegółów a zwłaszcza opisów literowych z indeksami. Aby oznaczenia to były czytelne rysunki powinny być możliwe duże, z kolei rysunki takie oglądane na monitorach o małej rozdzielczości zmuszają do poziomego lub pionowego przewijania ich za pomocą paska - utrudnia to zrozumienie ich treści. Jako pewne udogodnienie przyjęto więc dwie wersje rysunków: normalne dla użytkowników monitorów o dużej rozdzielczości (współczesnych) oraz pomniejszone dla monitorów starszego typu. Aby nie stanowiło to problemu, sterownik w momencie rozpoczęcia kursu automatycznie rozpoznaje rozdzielczość monitora i pobiera rysunki o odpowiedniej wielkości. Użytkownik może również samodzielnie deklarować wielkość rysunków. Na bazie tej koncepcji sterownik wyposażono później w dalsze udogodnienia: zmienną wielkość czcionek dla tekstu komentarzy do rysunków oraz tzw. pełnoekranowe okno przeglądarki. W jednej z końcowych edycji sterownika dodano do niego także poradnik użytkownika wzbogacony o animacje Flash, oraz archiwum danych o lekcjach ostatnio odwiedzonych (rys.10). Do zapisywania archiwum wykorzystano pliki cookie, w których osadzane są informacje o lekcjach odwiedzonych oraz identyfikator sterownika kursu. Podczas kolejnego uruchomienia kursu, nawet po wielu dniach użytkownik rozpoczyna przeglądanie od ostatnio odwiedzonej lekcji co zwalnia go z kłopotliwego poszukiwania ostatniej, zapamiętanej strony kursu. Metoda zapisywania danych w archiwum pozwala także na automatyczne sprawdzenie czy pojawiła się nowa wersja sterownika - użytkownik jest więc informowany, że kurs powiększył się o nowe zagadnienia.

#### **LITERATURA**

[1] Eichler J., Interwykł@d - internetowy kurs geometrii Wykreślnej na wydziale Mechaniczno-Energetycznym, Konferencja Nowe Media w Edukacji, Oficyna Wydawnicza Politechniki Wrocławskiej, Wrocław 2005

[2] Eichler J., Kasperski J., Kurs geometrii wykreślnej "e-kreski" dla kierunków mechanicznych, Konferencja Nowe Media w Edukacji, Oficyna Wydawnicza Politechniki Wrocławskiej, Wrocław 2008

[3] Gawliński M., Eichler J., Sysak Z., Wprowadzenie do nauki konstrukcji – Geometria wykreślna wspomagana Interwykładem, XXII Sympozjon PKM Gdynia-Jurata 2005

[4] Otto F., Otto E., Geometria wykreślna, PWN 1998

[5] Lewandowski Z., Geometria wykreślna, PWN 1977

#### **E-LINES – SUPPORT FOR TRADITIONAL LEARNING OF DESCRIPTIVE GEOMETRY WITH MODERN IT TECHNIQUES**

#### *SUMMARY*

The article presents progress of development of descriptive geometry course "e-lines" intended for e-learning. The course is based on the concepts and ideas successfully developed in the first version of internet course "Interwyklad", available on the Internet. It was enriched with new IT techniques. New user interface was developed, based on Flash 8 technology, allowing personal settings customisation. Usage of drawing tools and their applications in flat geometry was explained. Thanks to animation and text comments the essence of representation of flat and spatial geometrical figures on the plane was explained. In several dozens of lessons there were presented basics of descriptive geometry, useful methods of geometrical transformation and their application in determining sections of solids and interpenetration of polyhedrons and rotational solids.